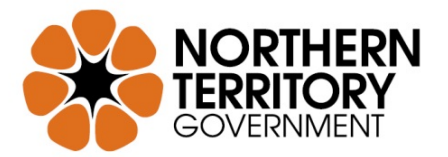

## **Submitting items to StoryNT**

To submit a story into any collection within StoryNT, Territory Stories you must first register.

Registering is a simply process of supplying your email address and then entering your details on receipt of a verification email.

You may then choose the 'Submissions' button located under the heading 'My Account' in the right hand menu. (Alternatively you may also submit an item via the collection homepage where you see the 'Submit a new item to this collection' button.) You must then choose the community that your item should sit within. Next describe your item in the displayed form. Your name, address and title are required fields, but if any other category in the submission form does not relate to your item, you may leave that category unfilled.

You may then write or copy your story into the box provided or upload a file in the next window. After submitting your item, choose the 'Next' button to review your submission.

When happy with your submission choose 'Next' and you will be taken to the 'Distribution License' page. A Non-Exclusive Copyright Agreement Licence will be displayed. If you agree to the licence, tick the 'I Grant the License' box and 'Complete submission.' Your submission is then processed and moderated if necessary, and will be available to view online publicly within 1 working day.

For further information regarding the moderation of submissions, please see the StoryNT **"Conditions of use"**.

Your contact information is required for internal library use and will not be displayed online. If you give us permission to release your contact details to media organisations, they will be the only third parties provided with that information.

Please note that we may choose to PDF your submitted document to ensure accessibility.

For further help and technical assistance please contact: [territorystories.ntl@nt.gov.au](mailto:territorystories.ntl@nt.gov.au)

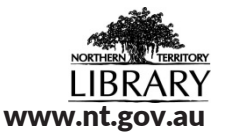